# **Family Tree Maker 2019 Help | Family Tree Maker 2019 Download**

**[familytreemakerhelp.com](https://familytreemakerhelp.com/family-tree-maker-2019/)**/family-tree-maker-2019/

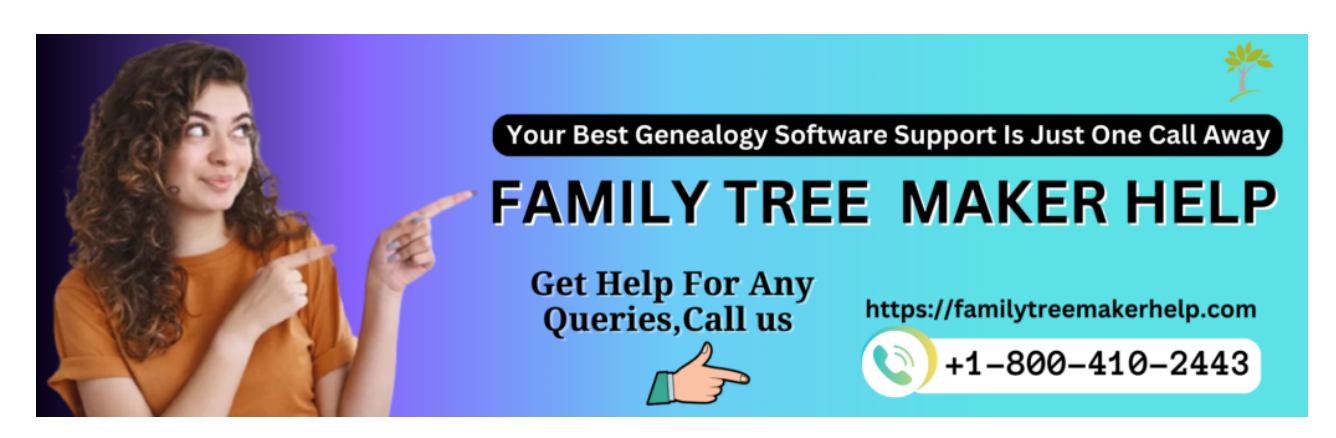

**How to download family tree maker 2019 or FTM 2019 free download (features, system requirements, upgrade and install family tree maker 2019 software)**

[Family Tree Maker 2019 is a genealogical program that allows you to create a family](https://familytreemakerhelp.com/best-family-tree-maker/) tree. Mackiev owns the FTM 2019 program, which is an update of the previous version. Ancestry was the first to develop the [family tree maker](https://familytreemakerhelp.com/) program, and in 2016, [Ancestry](https://familytreemakerhelp.com/sign-in-ancestry-account/) sold the product's copyright to Mackiev.

The fact that [Family Tree Builder 2019](https://familytreemakerhelp.com/transfer-ftm-2019-to-a-new-computer/) comes with a large range of tools and features, as well as simple navigation and web search capabilities, helps it stand out among other genealogical software. You can also [purchase FTM 2019 at a discounted price](https://familytreemakerhelp.com/purchase-family-tree-maker-2019/).

# **Latest Features in Family Tree Maker 2019**

- **Rich Color Coding:-** Improves the [color-coding](https://familytreemakerhelp.com/color-coding-in-family-tree-maker-2019/) of the home person's ancestors as well as each [descendant](https://familytreemakerhelp.com/descendant-chart-in-ftm/) of each ancestor.
- **Simple Media Arrangements:-** This allows you to show off your audio and video files, historical data, and images in your narrative. Scan photographs directly into your family tree, add images from your iPhone and even create slideshows.
- **Charts:-** A wide range of searches on individuals' spouses, ancestors, and children, combined with design records that give you a snapshot of your family tree and help you plan your next discoveries, gives you design records that give you a snapshot of your family tree and simultaneously helps you plan your next findings.
- **Reports:-** Added capabilities for the anniversary, birthday, contact list, and more to the index of individual reports.
- **Charts and Reports:-** A large selection of colorful family tree charts, including fan charts, pedigree charts, descendant charts, and bowtie charts.
- **[Companion Guide](https://familytreemakerhelp.com/companion-guide-status/):-** Download the free digital PDF guide for a step-by-step walkthrough of the software application.
- **Map your Ancestors:-** This gives you the ability to see your ancestor's significant locations, as well as track your family's migratory journey using satellite maps and other tools.
- **Photo Darkroom:-** Enables the user to transform old family photos into new ones that are crystal clear.

### **System Requirement for Family Tree Maker 2019**

**Windows**: Windows 7 or later, including Family Tree Maker Windows 10, with 2 GB of RAM (4 GB preferred), 900 MB of hard disc space, and a screen resolution of 1024 x 768 pixels.

**Macintosh**: OS X 10.10 or later, including Mac OS Catalina 10.15, 2 GB RAM (4 GB preferred), 900 MB hard disc space, and a screen resolution of 1280 x 800 are all required.

# **How to Download Family Tree Maker 2019?**

You must upgrade to FTM 2019 if you are already a user of the software. You can request an upgrade link to use to upgrade the **Family Tree Maker 2019**. Both Mac and Windows users can utilize the FTM 2019 software. For new users, the **FTM 2019** program can be downloaded at the **Mackiev.com** website. The following steps will guide you through the process of downloading the Family Tree Maker 2019 software.

**Step 1:** Go to Mackiev.com and log in.

**Step 2:** Select "Family Tree Maker" from the top menu column.

**Step 3:** You'll be redirected to a new page. You'll notice a buy now button on the website. Select it by clicking on it.

**Step 4:** Users will now be prompted to select a nation.

**Step 5:** Users will see a list on the new website. Select Family Tree Maker from the dropdown menu at the top of the page.

**Step 6:** On the user's screen, they will see three alternatives.

#### **The following are the details:**

- **Get it now!** (FTM 2019 for mac & windows )
- **DVD+Download** (FTM 2019 for mac & windows )
- **USB+ Get it now!** (FTM 2019 for mac & windows )

**Statement:** At the bottom of the page, there is a note stating that you will receive a download link for Family Tree Maker 2019 by email.

### **Select One of the Alternatives and Proceed to the Next Step:**

**Step 7:** If desired, customers can select the family bundle at this point. Users can use the family pack in the family tree creator 2019 software on various machines.

**Step 8:** Users can see the tree vault option on the screen in this phase. It is a free add-on service available to FTM 2019 users. It's a free service for the first year, and if the user wants to keep it after that, it'll cost **\$1.99** per month. Users may control the tree from their smartphones via the tree vault service. The following is a list of the tree vault's additional features.

- 1. **Emergency Tree Restores Service:** This feature in the tree vault aids users in maintaining a tree backup. The user's tree can be restored from the emergency tree restore service if it was lost due to a hard disc crash or any other reason.
- 2. **Family Tree Maker Connects:** It's a mobile app that allows customers to keep track of their FTM 2019 even when their computer is turned off. (This app is available on the relevant play stores for iPad, iPhone, and Android phones.)
- 3. **Historical Weather:** It is considered tedious to keep track of dates. Users may simply manage events and dates with the historical weather tool in the tree vault.
- 4. **Next of kin:** It's regarded as tedious to keep track of dates. Users may simply manage events and dates with the tree vault's historical weather feature.

**Step 9:** Users will view an FTM 2019 companion guide in this step. This manual covers all of the instructions for using the Family Tree Maker 2019 program.

**Step 10:** Here, users will see ken Hess's bootstrap. Users can read the competition for the story of a family tree maker in this book.

**Step 11:** Users will now be able to see Charting Companion 7. 7 users may more easily create charts and color-coding with the help of a charming companion.

# **The following is a list of the Features Available with Charting Companion 7:-**

- 1. **DNA Matrix:** The DNA matrix depicts the distribution of DNA among family members.
- 2. **DNA Simulation:** This function in DNA simulation aids users in determining whether or not an adopted family member is a good fit. This feature will make it easier for the family's adopted member to fit into the tree.
- 3. **DNA Matches:** Many people aren't in your family tree, but their DNA matches yours. DNA matches assist the user in locating people in their family tree who share your DNA. DNA matches are divided into two categories.

# **They are as follows:**

- 1. **Family DNA Match:** Family members are listed in this category.
- 2. **Outsiders DNA Match:** Users will get a list of people whose DNA matches theirs but the source is unknown under this category.

A charting companion can be downloaded through one of Two Methods.

### **They are as follows:**

- If you only want to download a charting companion, it will set you back **\$29.95**.
- This option allows you to download the chart companion as well as the CD. It will set you back \$39.95.

After purchasing the FTM 2019 software, the user will receive a download link as well as a serial number.

**Step 12:** The user will find DNA testing and genealogical software from Blaine Bettinger on this page. In family tree creator 2019, users can learn about DNA testing.

**Step 13:** Users will see the family book creator in this step. It's a free add-on for Family Tree Maker 2019. ( available only for windows ). With just a few clicks, the user may transform the book into a detailed personalized book in minutes. You can convert the book to several forms such as DOCX**,** DOC, RTF, or independent file formats such as PDF, EPUB, JPEG, and PNG. Microsoft Office or any other word processing software is not required.

**Step 14:** Users will view the **"Pando – The Family History Game"** in this step. This is a game for children that teaches them about their relatives. It's a game that helps children learn about their family's history and members in a fun way.

**Step 15**: Users can view Maureen Taylor's vital photo organizing video course here. The book contains seven lessons and a bonus segment, which are as follows:

- Getting Started
- Digital Organization
- Scanning Do's and Dont's
- The lives of the photo
- Store it right
- Keeping Track
- Labeling and Organizing
- Photo Albums

**Step 16:** Users will have the option to preserve family images in this section. Maureen Taylor provides assistance to users in the preservation and organization of family images. Users will receive a 208-page ebook.

# **The user will benefit from this book in the following ways:**

- Identifying damaged images
- Helps users in repairing damaged images
- Helps user in scrapbooking safe techniques
- Helps users in creating digital archives permanently

**Step 17:** The templates in the Family Tree Maker 2019 are the ultimate citation reference, as they guide users through the historical source and evidence.

**Step 19:** Users can order a family tree maker 2019 mug if they want to.

The user will be taken to the order page after clicking next. The user will view the order details for the products they have chosen on this page. Please double-check the order summary before selecting the **"Order Now"** option.

**Step 20:** Users will be prompted to enter basic information such as their first and last names, email addresses, phone numbers, nation, state, city, address, and zip code. Users have the option of paying with a credit card, a PayPal account, or by using Amazon Pay.

**Step 21:** Fill in the required information and select a payment option before moving on to the next step. Users must now complete the payment process. Users will receive an email with a link to **Family Tree Maker 2019 Download** as soon as their payment is completed.

Users Can Obtain the FTM 2019 Software by Following the Instructions Outlined Above.

# **How To Install FTM 2019 Software?**

The user must follow the instructions below to [install FTM 2019.](https://familytreemakerhelp.com/install-family-tree-maker-2019/)

**Step 1:** Open the email in which the user obtained the download link for Family Tree Maker 2019.

**Note:** Users will receive a link to download FTM 2019 for both MAC and Windows.

**Step 2:** After you click the **FTM 2019 download** link, the file will begin to download.

**Step 3:** Go to your computer's download folder and open it. The installation process will begin when you double-click the FTM 2019 download file.

**Step 4:** Follow the software's instructions to complete the steps. The user will notice an FTM 2019 icon on their desktop after the installation is complete.

**Step 5:** Open the Family Tree Maker 2019 by clicking on the icon. The user can now sync Family Tree Maker 2019 with **Ancestry.com**, and the installation process for Family Tree Maker 2019 is complete.

# **Upgrade Family Tree Maker 2019**

If you already have FTM 2019 and want to upgrade it then here we give some simple steps00 by following them you can easily upgrade your FTM 2019.

# **Steps For Updating FTM 2019**

Here we have given some simple steps for updating FTM 2019.

- 1. First of all open FTM on your computer.
- 2. Then check is there any update is available or not. You can check updates from the help menu.
- 3. If any update is available then it will see you there.
- 4. Click on the update link.
- 5. As you click on the update link, your update file begins to download.
- 6. After download the update file please make sure that the extension of the updater file should be exe.
- 7. For running the updater file just double click on the .exe file, your file will start.

# **From Where I purchase FTM 2019?**

If you want to purchase Family tree maker new version then contact us. We will do this for you in just a few minutes.

# **Conclusion**

We hope you find this article useful. You learned what Family Tree Maker 2019 is and [what its features are in this article. If you want assistance, please contact us at +1-800-](https://familytreemakerhelp.com/tel:+1-800-410-2443) 410-2443. You can also have a [live chat](https://tawk.to/chat/5f65c2aaf0e7167d0011cc67/default) with our technicians for family tree creator support.

# **FAQ: Family Tree Maker 2019 Download**

#### **Q:- Will There Be a Family Tree Maker 2021?**

**Ans:-** Family Tree Maker is a terrific free program for constructing a family tree, and the 2019 edition offers a lot of new features (which is the latest version, even in 2021).

### **Q:- How can I get Family Tree Maker 2019?**

**Ans:-** Where can I buy Family Tree Maker 2019? I can buy Family Tree Maker 2019 for Mac and Windows at MacKiev.com.

### **Q:- Can I upgrade Family Tree Maker 2012 to 2019?**

**Ans:-** Yes! For returning users, an upgrade to FTM 2019 is now available at a discounted price.

#### **Q:- Can I install Family Tree Maker 2019 on two computers?**

**Ans:-** It can be installed on up to three computers at once. It could be a Windows PC or laptop, as well as a MacBook Pro or iMac. There is no need to purchase Family Pack if you are using Family Tree Maker on a single user's desktop and laptop on the same platform.

#### **Q:- How I can download family tree maker 2019?**

**Ans:-** Yes, you can get Family Tree Maker 2019 by downloading it from the official website, using a DVD, or using a USB drive.